## **Mode d'emploi de la visionneuse**

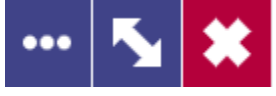

 $i \Delta A H :$ 

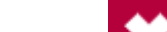

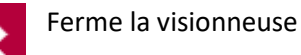

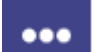

Permet d'ouvrir ou de fermer le volet du visualiseur (paramètres avancées)

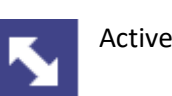

Active ou désactive le plein écran

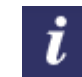

Pour afficher les données descriptives des images

Ouvre l'espace « Annotations » pour les ressources de l'état civil et les registres matricules

Si vous identifiez une page  $\mathbf{A}$ manquante, ou si vous avez fait une erreur de saisie ou que vous constatiez qu'un signet est erroné (erreur de date et/ou de type d'acte)

Afin d'accéder aux outils de la luminosité, de contraste et de rotation d'images

Aperçu du contenu de la **The Co COLLEGE** page en mode mosaïque

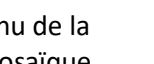

Affiche les signets

 Pour imprimer ou partager une image Le téléchargement des images sur notre site internet n'est pas autorisé

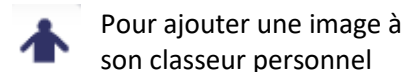

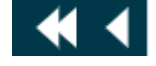

Reculer d'une page ou de 5 pages

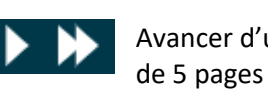

Avancer d'une page ou

 $/256$ 

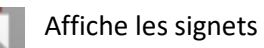

 Ouvre le registre précédent ou le registre suivant